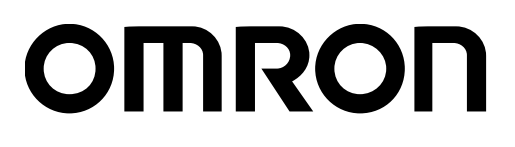

# 条形码校验器 LVS-95□□系列

# 附录 F:数据共享

SDNC-CN5-725A

Copyright ©2018 Omron Microscan Systems, Inc. Tel:+1.425.226.5700 / 800.762.1149 Fax:+1.425.226.8250

严禁擅自对本手册的部分或全部内容进行影印、复制或转载。本手册中记载的信息是为客户操作和维护Omron Microscan设备 的专有信息。未经Omron Microscan许可, 请勿以其他目的发布、复制或使用。

本手册中记载的公司名称、产品名称为各公司的商标或注册商标。因产品改良的关系,本手册记载的产品规格等有时可能会不 经预告而变更,恕不事先通知。

#### GS1 解决方案助手

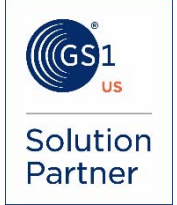

#### 免责事项

本书中记载的信息和规格如有更改,恕不另行通知。

#### 关于最新版

请参阅以下Web网站上的Download Center。 www.microscan.com

#### 保修

关于保修信息,请参照www.microscan.com/warranty。

#### Omron Microscan Systems, Inc.

United States Corporate Headquarters +1.425.226.5700 / 800.762.1149

United States Northeast Technology Center +1.603.598.8400 / 800.468.9503

European Headquarters +31.172.423360

Asia Pacific Headquarters +65.6846.1214

## 数据的共享

有许多与 LVS-95□□共享数据的方法。下面介绍 3 个示例。

- 1. Reports 及 ReportData 的表格
- 2. 参考的检索结果
- 3. 串行端口(COM1)的获取

所有校验结果均保存在 Microsoft Jet 4.0 数据库中。该数据库可与 Microsoft Access 2000 以上版本兼容。数 据库的默认位置如下所述。

• Windows 7: C:\ProgramData\I9500\I9500.mdb

### Reports 及 ReportData 的表格

结果保存在 Reports 和 ReportData 这 2 个表格中。下面对各表格进行说明。

### **Reports**

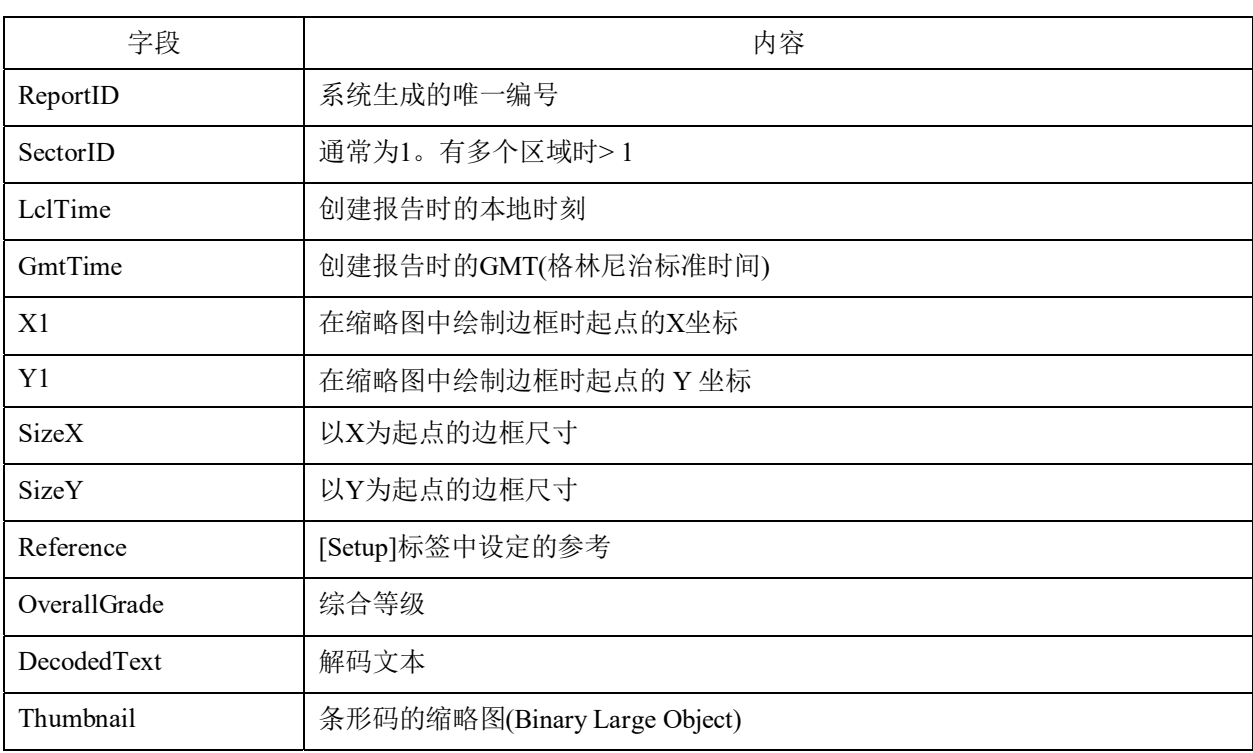

每校验 1 次会在 Reports 的表格中保存 1 条记录。字段如下所述。

### **ReportData**

每校验 1 次会在 ReportData 的表格中保存多条记录, Reports 的表格为一对多的关系。

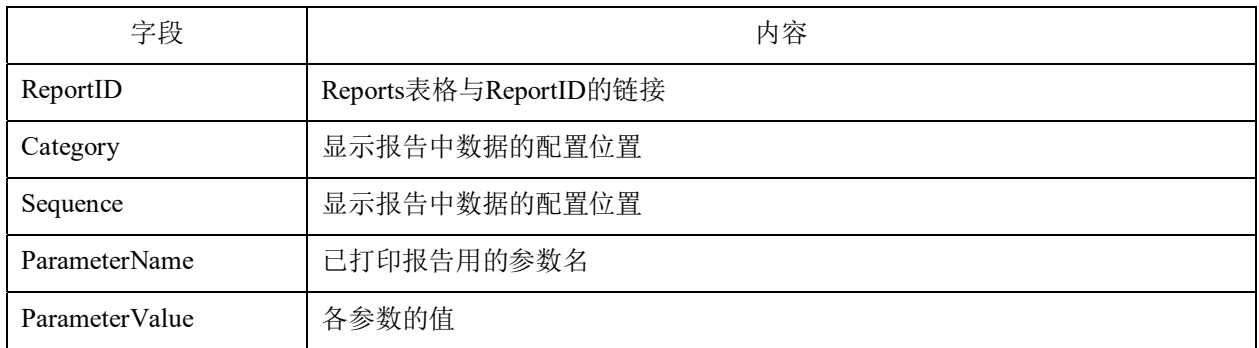

### 参考的检索结果

[Setup]画面的[Reference]选择了参考时, [Archive]画面可显示结果并导出。文件的记录分隔符使用竖杠

"|"(ASCII 码 124)导出成文本文件。文件扩展名为 VBD (Vertical Bar Delimited)。不使用逗号。这是因为 部分地区设定中逗号用作小数点分隔符。文件可导入大部分的表格及数据库。需导入 Microsoft Excel 时, 按 照以下步骤进行操作。

- 1. 新建表格。
- 2. 依次点击 [データ(Data)] > [外部データのインポート(Import External Data)] > [データのインポート (Import Data)]。
- 3. 确认已保存的.VBD 文件位置后打开文件。
- 4. 选择 [カンマやタブなどの区切り文字によってフィールドごとに区切られたデータ(Delimited)] 后, 点击[次へ(Next)]。
- 5. 不勾选其它任何分隔符, 只勾选 [その他(Other)]。
- 6. 在框内输入竖杠。
- 7. 点击[完了(Finish)]。
- 8. 点击[OK]。

## 串行端口(COM1)的获取

LVS-95□□的所有结果均在 COM1 中公开,以便自由使用。测试或在开发时使用该功能时,使用串行交叉 电缆将其它计算机与校验器连接,执行终端应用。终端与 LVS-95□□的端口需进行如下设定。

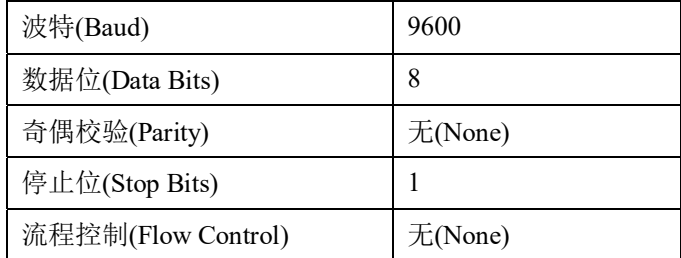

每次校验条形码时,都会在终端窗口中显示结果。开发使用该功能的应用程序,可整合 LVS-95□□的自动 化、使用的数据库及其它应用。。

重要:变更 CommPort 设定时,请参阅"附录 G:特殊功能(SDNC-726)"中的"CommPort 设定的变更"。

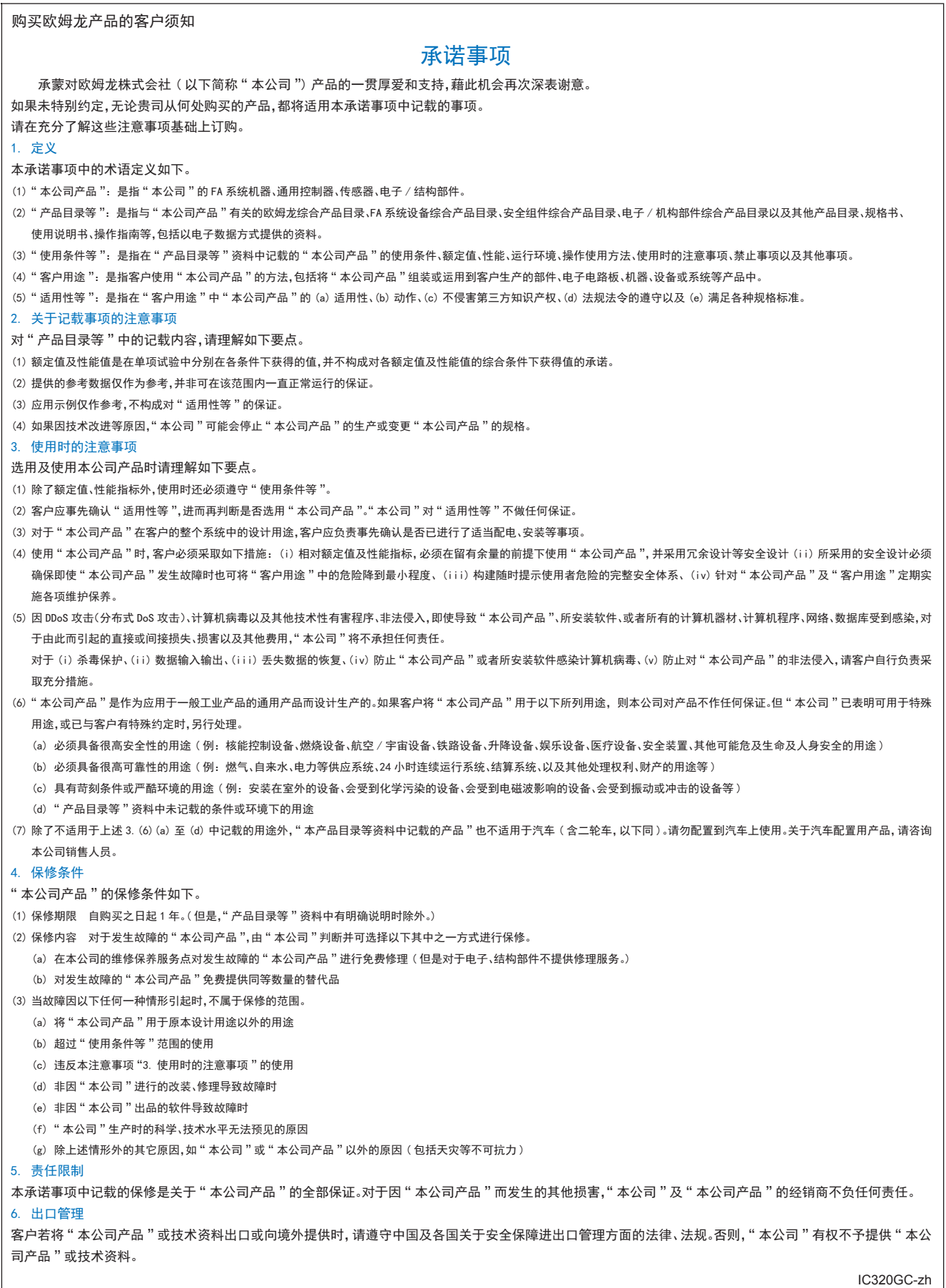

201806

### 欧姆龙自动化(中国)有限公司

**http://www.fa.omron.com.cn** 咨询热线:**400-820-4535** 

注:规格如有变更,恕不另行通知。请以最新产品说明书为准。